This document will try to keep you informed about the changes between released Versions of **My Fire Rules.**

**Changes from 4.2.62 to 4.2.33 :** (03/01/2017)

### **1. NEW "Appliance" released – To allow Separation of Data Warehouse**

- A new "Intel NUC" very powerful but very small SQL Server is now available from The Rules Guys for a very modest price. If your Production SQL Server is not quite up to the job of "doing it all", you can now "Off- Load" the Data Warehouse Maintenance onto this "Appliance" (or onto your own separate SQL Server). This will be very beneficial for large agencies. Here are the specs:
	- i7 Intel 3.4GHz quad-core processor
	- 32GB RAM, 550 GB SSD HD,
	- Second 500GD HD for "Bare-Metal Backup" with EaseUS software
	- Windows Server 2016, SQL Server 2016, Excel 2016 64-bit
	- Built-in "MFR Host Support" to allow The Rules Guys to actively Manage & Support the Data Warehouse
	- Cost: \$2700 delivered & configured (with warranty)
		- 20% annual Maint. For 6-year replacement
		- Size: 4" x 4" x 1.5"

### **2. Added History for the "My Fire Rules Database Folder"**

- This allows for going back in time to restore the "My Fire Rules" Rules Environment to a previous point in time, not just the LAST TIME that the program was closed. This allows for better control since it may be a few times AFTER you have gone in and out of My Fire Rules before you realize that you may need to restore the Rules Environment.

### **3. Updated the "My Fire Rules Wrapper" to work with our new Program Encryption**

– This was a necessary fix for those one or two agencies that need to use the "wrapper" version of the My Fire Rules Program.

#### **4. Repaired Metrics Job to Delete the SQL Backup File before working on the Data Warehouse to reduce Space Requirements**

- This helps those agencies that have limited space in their SQL Server Data Hard Drives. If this is a significant problem for your agency, please re-read Item #1 above – the "Appliance" will solve many of these "space and processing power" limitations.
- **5. Did some work on Response Report (in Metrics) to clarify "why incidents were excluded", and to make Metrics Toolkit usable when there is no RMS5SQL\_DSN or there is a "Remote Data Warehouse"**
	- This clarification makes it much easier to understand why the Response Report excludes records. Additionally, the "Appliance" required some work to assure that the Response still works in the "Remote Data Warehouse" environment.

**Changes from 4.2.6 to 4.2.33 :** (11/1/2016)

- **1. NEWLY Re-Designed MyFireRules.com website is UP**
	- The NEW website has been fully re-designed to be fully HTML5 compatible with Mobile-Aware functionality – AND it NO LONGER uses Flash!!!
	- Please visit and check it out, especially the New Features such as:
		- The listing of ALL current shipping versions of our Programs
		- The NEW ePCR Metrics Page (under Products)

#### **2. New Metrics Apparatus UHU Pivot Tables added to Incident Metrics**

- We have added a set of Monthly and Yearly "Unit Hour Utilization" workbooks that allow you to determine the Percentage (and actual time) that your Units are actually "active on incidents"
	- o The initial release uncovered a "bug" in Excel that has been reported to Microsoft. Please make sure that you are using the latest Workbook (version 1002) which fixes this problem.

### **3. New "My ePCR Metrics" is FULLY Operational in Beta**

- We are taking requests for NEW Beta Users, please contact us to discuss the possibility of your agency participating in the Beta, which will be closing sometime in November when the Full Version is released.

### **4. Occupancy Billing Toolkit**

- A correction was made to the "Maintain Occupancy Codes" that allows the inclusion of "Permit Conditions" that will be printed on the Permit along with any "Comments" that were entered in FireRMS for the Permit. This helps in identifying the "location of the Permitted Item" as well as the Statutory Requirement for the Permit.

**Changes from 4.1.10 to 4.2.6 :** (07/16/2016)

#### **1. MFR Toolkit – Security enhancements made**

– Most noticeably, the MSI and EXE files are now smaller due to the new compression that is being used. This compression also includes encryption protection for the program exe. In addition, we are using an improved password encryption & protection system. These changes were also made to the **Metrics Toolkit** module and will be carried over to ALL Modules as they are updated and their Version Number is updated to 4.2.

### **2. We are adding new "My ePCR Metrics"**

- We will soon provide the same "Metrics Toolkit Functionality" to ZOLL ePCR that FireRMS Users have been able to enjoy for many years. This is available as either an "Add-On" or as a "Separate EMS-Only" product. Please contact us for a demo, pricing and availability.

#### **3. Occupancy Billing Rules – correction made to Permit Rules**

– A correction was made to the "Permit Rules" to correctly use the "Automatically Update Permits Expiring Within **XX** Days". For customers with Rules using Permit Rules that have this "checkbox" checked, you will need to use the "Update" Button at the Bottom of the "Rules Grid" to incorporate this "Fix".

### **4. Metrics Toolkit – correction made to AllFires Script to get ALL Years**

Some users have reported that their "All Fires Pivot Table" was only showing the Last 2 Years of data. This has been corrected, however some users may need to use the "Manual Rebuild Feature" in the "MFR Toolkit to obtain ALL Years to be stored.

#### **5. Metrics Toolkit – Response Report bug fix**

– The Response Report was not calculating and displaying the "Agency 90<sup>th</sup> Percentile Times", that has been corrected in version 1.1.8 of this report.

**Changes from 4.1.4 to 4.1.10 :** (01/19/2016)

### **1. Metrics Toolkit – Incident Pivot Tables now uses FireRMS "Incident Billing" Rate Info**

- Incident Cost is now calculated with the data each department can enter into the FireRMS "IncidentBilling" Table. This allows for a more "localized Incident Cost calculation" in the Incident Pivot Tables.
- **2. Metrics Toolkit – XCoord and YCoord fields now added**

- In addition to the IN\_Lat and IN\_Long fields, the IN\_XCoord and IN\_YCoord fields are now included for Lat/Long values.
- **3. My Validator – Fixed "Scan" program coordination issues**
	- Some issues that had been identified when leaving the Scan Window open and a Refresh occurred were fixed.
	- In addition a Timer is now displayed and the "Esc" Key can now be used to Cancel a "Scan".
- **4. My Fire Rules Toolkit – Added info and Utility**
	- Each FireRMS Field chosen using "Tabs and Captions Picker" now will include the "SQL Field Type" making it easier to understand what the Field Values are in FireRMS.
	- A Utility to "Restore" the contents of the Backup of "VFP Rules Database" is now provided in "SQL Manager for MyFireRules -> Upload" TAB. By "Double-Clicking" on the name of the Zip file it will download the Zip file to the Program Directory..

### **5. My Fire Rules Toolkit – Modified various Buttons and Controls to emphasize/clarify that the MFR Toolkit is all about "The Rules"**

- Renamed "Manage Rules" tab to "**Rules for Validation & Billing**"
	- Renamed "Valid Rules" to "**Validation Rules**"
- in Select Rules drop down & in various case statements
- Renamed "Configuration Tasks for Metrics"
	- to "**Tasks for Metrics**" & relocated to upper right corner
- Renamed "SQL Objects, SQL Job & Toolkit" (Tasks for Metrics button) to "**Rules, SQL Job & Toolkit**"
- Expanded title to "**Load Rules to SQL Stored Procedures**"

in Load Rules window (for Validation & Billing)

- Renamed "SQL Objects" tab to "**Load Rules**" in Metrics window
- Renamed buttons to "*[Module]* **to SQL Stored Procedures**" in Load Rules tab of Metrics window
- Modified text in auto-pilots & checklists to be consistent with the above changes
- Disabled controls for selecting rules when active tab is Configuration & Other Tasks

**Changes from 4.0.2 to 4.1.4 :** (12/01/2015)

- **1. My Fire Rules – Program "Facelift"**
	- Not most important, but definitely the most visible changes will be these:
		- **Program Icons** have changed Currently, all programs will use a "White cursive R on a Blue-grey background"; there are 2 optional Icons for the "MFR Toolkit" stored as Icon files in the program directory.
		- **Window Headers** have changed

- **Artwork and Logo** have changed to be more in line with our Website
- **2. My Fire Rules -Startup improvements**
	- When updating "My Fire Rules", there is now an option to "Reconfigure First" which allows you to edit the following 3 items which are normally bypassed when the Auto-Pilot is invoked:
		- Licensing info
		- SQL Server Connection and/or Security info
		- Agency info

When moving to a "new" (or different) SQL Server, this allows the ability to make changes to these important settings that, short of changing SQL Servers or Database names, is usually not an area that needs to be edited.

### **3. My Fire Rules -Security improvements**

- "SQL Manager for MyFireRules" has 2 additional TABs
	- One TAB named "**Apply Security**" with 3 Buttons
		- "Set Properties, Logins, Users & Permissions for MyFireRulesDB"
			- This runs a re-applies all properties and permissions for the MyFireRulesDB database(s). Particularly important when this database is moved to a different SQL Server.
		- "Set Users & Permissions for Agencies"
			- This runs a re-applies all properties and permissions for the ZOLL FireRMS database(s). Particularly important when this database is moved to a different SQL Server.
		- "View Security Log for Agencies"

- This shows which ZOLL FireRMS database(s) were processed with the above button and which were skipped for various reasons.
- **–** One TAB named "**Uploads**"
	- As a way to protect "configuration data" for a My Fire Rules installation, we have implemented a "Backup to the Database" solution. The "Uploads" TAB exposes the history of that data being stored in the new "Uploads" Table and the ability to "Restore" that Backed-up data.

### **4. My Fire Rules – Rule Editing improvements**

- When editing a Rule, there is now a "Define SQL Phrases" Button (within expanded "Problem text" and "Where" expanded windows) which allows you to ADD SQL Phrases without having to leave the current Rule editing. This will greatly improve the usefulness of the "SQL Phrases" within the Rules Definitions.
- There is now an "Effective to Date" for Rules so you can actually "gracefully retire" a Rule if the need for that Rule no longer exists. This can be useful for " $4<sup>th</sup>$  of July – Fireworks" Rules as well as EMS Rules when transitioning from Advanced EMS to ePCR.

### **5. Metrics Pivot Table Data**

- **-** Updated all Incident Metrics scripts to display the "Incident Number Complete" (a combination of "2-Digit Year"-"IncidentNumber"-"Exposure") to correctly display this correctly no matter if the Incidentnumber is 7 digits or 10-digits in the incident Table.
- **-** 2 EF Recovery pivot Tables have been made Active
	- o EFR\_ALLClaims (has record of individual incidents with Claims)
	- o EFT\_ALLConsumables (Record of Consumables, Eqpt & Staff)
- **-** Other minor fixes to Metrics Scripts to deal with "non-standard data"

#### **6. Metrics Data Warehouse Creation**

- **-** You can now automatically delete the SQL Backup file that is created when the Data Mart & Data Warehouse is created (saving HD space)
- **-** Each separate file (data-mdf, log-ldf, and backup-bak) can now be directed to different locations in the SQL Server storage spaces without requiring you to edit the SQL Job Script
- **-** The Log for the MyFireRulesDB database is now Truncated at the end of the Data Warehouse creation, eliminating the bloating of the MyFireRulesDB.ldf file and reduces that file to 2MB in size at the end of the Job. (saving HD space)

### **7. Occupancy Billing Rules**

– Added a "Red Notice" to the Loading of Billing Rules stressing the importance of SQL Backups of the MyFireRulesDB Database (because of the Billing and Payment data stored in this database when using this module.

**Changes from 3.8.27 to 4.0.2 :** (7/11/2015)

- **1. My Fire Rules -Security improvements**
	- **-** "**SQL Server Connections**" renamed "**SQL Connection & Security**" along with renamed tabs and buttons to improve clarity and usability.
		- **MFR\_Reporter & MFR\_Billing Login** passwords are now User controlled
		- **MFR\_Billing database User** is not created (can be removed from current databases) if not using Billing Rules (Login remains, but can be Deleted in "Non-Hosted" installation
		- **Uncheck\_User** (specialized Login) can now be re-named
		- Changes were made to incorporate updated ZOLL Security (in v5.0)
		- Updated FTP Credentials used in the program to be more secure

#### **2. Metrics Pivot Table Data**

- **-** Updated Metrics Inc\_Casualties script, Per\_AllDaybookTQ & LQ scripts and Per\_Otheractivities script to fix bugs
- **3. My Validator** (MV ver. 4.0.1)
	- **-** "V-Button" (in conjunction with FireRMS 5.0) will ALLOW for Validation of more than ONE Year from the "Authority Tab" as the IncidentKey is now being used rather than "IncidentNumber" for Validation. This is particularly of use to those customers that "re-use Incident Numbers year over year".
	- **-** Other minor bug fixes made to the Scan tool

#### **4. "Response Report" improvements** (MT ver. 4.0.1)

- **-** Clarifications were made to enumerate why records were "initially excluded" from the records used in the calculations. A new field (Excluded\_Reason) was added making it easier to understand by using the Pivot table why records were excluded from the calculations. This is extremely useful when using data that was not totally validated.
- **-** Improvements were also made in the Excel OLE-DB connection for 64-bit Excel and in the Naming of the Workbook so that multiple Report Workbooks can utilized without the user needing to rename the file.

#### **Changes from 3.8.7 to 3.8.27 :** (4/20/2015)

- **1. My Validator improvements** (MV ver. 3.8.11)
	- **Selections on Startup allows for User to define download options**
		- This allows for quicker refresh of display
	- **Filter by Month/Year** option added Incidents/Training/Other Entries
	- **"SCAN" has been improved yet again**

- When the "Scan of Completed Incidents" encounters any Fatal Errors you are now allowed to "Un-Complete" those incidents and "Require Validation" again. This will also uncheck the "Reviewed" and "Release To Public" Flags for those incidents.
	- o The ONE requirement for this item to function is that you have a SQL User that has the rights to change those fields in the Incident Table; The Rules Guys has created a SQL Script available that will assist your DBA in creating such a SQL Login/User for this purpose and this purpose alone (so you do not need to give "sa" access).
- **2. "Occupancy Billing Toolkit" numerous improvements** (BT ver. 1.4.11)
	- **-** You can now **Store Permits as a PDF to the FireRMS Letters TAB** (as you have been able to do with Invoices)
		- o Also available from the "Manage Permits" (and "Manage Invoices", for Invoices) area.
	- **-** The SQL Job may now be **set to run as often as every 10 minutes**. This, in conjunction with the "Quick-Pay" option allows for Permits to be Issued, Paid for, and Printed in as little as 15-20 minutes.
	- **- Quick-Pay** option allows a Billable Request to be processed in rapid succession for those Invoices that are typically quick items such as Burn Permits.
	- **- Billing for Actions** may now be done either at **time of Completion OR** the **time of Assignment**.
	- **-** "**Automatic Fee Increases for Actions**" (in addition to Units and SqFt) have been added for:
		- o Hours (with a minimum dollar amount and selective rounding)
		- o Heads (associated with the Occupancy above a number)
		- o Devices (associated with the Occupancy above a number)
	- **-** Allow for **Send to Collections** of Delinquent Invoices
	- **- Deposit By Fund** option for accounting for Deposits

- **- Returns can now be added in Billing Toolkit** for NSF or other needs,
	- o In **Returns** section of Payments TAB (directly affects the Invoice)
- **-** Improved PDF quality and performance
- **- Past Due and Delinquencies TABS now disabled** if a "No Payments Recorded" agency
- **- Improved Search and Filter** for searching for Invoices/Permits
	- o more to follow
- **3. Data Warehouse Processing has improved**
	- When the Data Warehouse Processing completes, the MyFireRulesDB Logfile is now reduced in size – this saves a substantial amount of wasted space due to bloat.

### **4. Incident Validation fully supports 10 Digit Incident Number format throughout all areas**

- **5. MFR QuickSupport**
	- Updated to Team Viewer 10 in all Modules and on Website for improved security and functionality

**Changes from 3.7.15 to 3.8.7:** (12/13/2014)

- **1. "Vehicles & Equipment Validation" is now available**
	- **- A fourth My Fire Rules Validation module is now available. This Validation module functions similar to the Occupancy Validation (since there is not a "Complete" checkbox).**
- **2. "Tab-Level Validation" implemented for Occupancy and Hydrants as well as the new Vehicles & Equipment Validation.**
	- **When the Rules are "Loaded" for these Modules, you have an option to allow Validation of the Total Record (how it has been), or for Validation for the specific TAB that is showing when the "V" Button is Clicked.**

- o If "Tab-Level Validation" is enabled during "Load Rules", then when called with the "V" Button, the user can choose their Tab Option (All, Info, Activities)
- o This is of particular benefit for Validation of the "Actions" and "Findings" Tabs (Activities) without having to review the rest of the Occupancy/Hydrant/V&E Record.

### **3. For EF Recovery Billing refinements were made to improve control**

- **"Reviewed" is now an option (in place of "Completed") for more control in determining when an Incident Record's data would be transferred to the EF Recovery website.**
- **Special XML Characters (<,>,&,',") are now replaced with the appropriate words for the Text Fields in the "EFR Info" TAB when submitted to EF Recovery.**

#### **4. "SCAN" in My Validator has been expanded to include ALL Modules**

- In addition to "Completed Incident Records", "Completed Training Records" and "Completed Other Activities Records" may now be Scanned for Fatal Errors within the "Filtered List".
- Occupancy, Hydrant, and Vehicle & Equipment Records may now be Scanned for Fatal Errors within the "Filtered List".

### **5. Occupancy Billing enhanced**

- "Review Fee Increases" Button added to allow for auditing of when Fees have been increased.
- Added ability to "Store" (to occ\_letters in FireRMS) and "Re-Printing" a Permit that has been paid for and issued.
- Added an "every 10 to 99 minutes" option for how often to run the "Billing Job" to allow for quicker turn-around for creating Invoices and Permits. A delay is still needed to allow for complete entry of an activity record.

#### – **6. "Data Warehouse" FIX for AllFires Table (Incident Metrics Toolkits)"**

– It came to our attention that (starting with version 3.7.10) "AllFires" table records were not correctly being removed from the Data Warehouse when ZOLL had removed the "fire" table record if the incident MutualAidCode field had been changed from "None or Received" to "Given"; this caused an inflated number of FIREs when compared to the "All Incidents" count of "our fires. Those records are now correctly being removed.

**Changes from 3.7.10 to 3.7.15:** (06/09/2014)

- **1. "Data Warehouse" FIX for Training "Does and Does NOT Have" Table (Training Metrics Toolkits)"**
	- It came to our attention that in the 3.7.10 update we inadvertently had created a situation that caused the data in the "**RMS5SQL\_TRNG\_DoesAndDoesNotHave**" Table in the MyFireRulesDB Database to not be replace which grew that Table by duplicating the data that it held every night. That error has been corrected in 3.7.15.
- **2. "Apparatus Pivot Table" Clarification**
	- **There is a DIFFERENCE in the Data that is contained in the 2 Pivot Tables for Apparatus Responses**:
		- o "**AppByStation**" contains ALL Apparatus Dispatch Records for EACH Apparatus (including those Cancelled Enroute)
		- o "**AppRespTimes**" now ONLY Contains Records where there is a VALID "Enroute To Scene" Time (scenedate) for that apparatus AND a VALID "Arrival at Scene" (arrivaldate) for that apparatus. Since the absence of either of these times will NOT Allow for the calculation of a Response Time those units are excluded so as not to calculate times with errors in the calculations.
- **3. Occupancy Pivot Table Fields added**

**The Occupancy Load data has been added to the following 3 Occupancy Pivot Tables**:

"**Occupancies**", "**Inspections**" and "**SysHazOther**"

 There is a "**Load\_Has\_Occ\_Load**" [Yes/No] field to indicate if the Occupancy has Occ\_Load data, a "**Load\_Combined\_Occ\_Load**" field with the Total Occupancy Load  $#$  for the whole Occupancy, as well as the other Occ\_Load fields for each "**Occ\_Load**" record.

**Changes from 3.7.0 to 3.7.10:** (04/12/2014)

1. **Even MORE Speed and size improvements made to "Data Warehouse for Trusted Analytics (Metrics Toolkits)"**

– The time needed to update the MyFireRulesDB Data Warehouse used by the Metrics Pivot Tables has been REDUCED by 50% in this release. After "Initial Creation", we now have improved the "update algorithm" that reduces update time by about 50% over previous versions! Typical updates now focus on the last 2 year's data. If you need the rebuild to include data earlier than 2 Years ago the "individual rebuild option" (from the DW Table listing) is available.

#### 2. **MyValidator has been improved**

– **MyValidator** now has a "SCAN" Button. Scan will run "Validation" on the Completed Incidents that are within the "Filtered Records" for Incidents that have somehow "fallen through the cracks" and been completed BUT have one or more "Fatal Errors". This can occur one of two ways:

- a) NEW Fatal Rules have been applied
	- b) Somehow the Incident was "completed", then changed in a way that would have created a "Fatal Error" but did not create a "Red" field that would have "Un-Completed" the incident

If Scan finds any records with Fatal Errors it will produce a List of those Incidents with the  $#$  of Fatal Errors and the name of the Member Making Report. Administrators can then un-complete the report and inform the Member Making Report that the report needs to be Validated and Completed again.

#### 3. **Metrics Toolkit improvements**

– Pivot Tables are now completely compatible with 64-bit Excel 2010 and 64-bit Excel 2013, without needing any user or IT intervention.

– Pivot Tables now have a "Date Option" that allows each user to limit the records that are returned when the Pivot Table is "refreshed".

– The "Other" TAB has a "Redefine Connection Properties" Button. This allows users that have

a) Pivot Tables that are used external to the "Pivot Table Launcher" b) changed the SQL Server that their databases are on. In this case, those Pivot Tables will become "unusable" if the "connection" is not edited

#### 4. **Recovery Toolkit improvements**

- Recovery Toolkit now sends the DispatchDate and ClearDate in the XML data to EF Recovery for easier verification of the "Time" element.

**Changes from 3.5.33 to 3.7.0:** (08/28/2013)

- 5. **Changes were made to fully support a "Hosted FireRMS environment"**
	- In order to support the changes that ZOLL made in FireRMS Version 4.11 to improve the security of FireRMS databases is in a "Hosted Environment", version 3.6 (and above) of **My Fire Rules** now has a SQL Login & User named "MFR\_Reporter" .
- 6. **MFR\_QuickSupport.exe has been updated to v8 of TeamViewer**
	- The latest MFR\_QuickSupport.exe is included in our updates, however you may also obtain MFR\_QuickSupport.exe directly from the "Support" TAB of the Files area at www.MyFireRules.com .
- 7. **Speed and size improvements made to "Data Warehouse for Trusted Analytics (Metrics Toolkits)"**

– Significant improvements in the speed of creating the MyFireRulesDB Data Warehouse used by the Metrics Pivot Tables have been made in this release.

– In addition to the general improvement of the creation/update scripts, we have instituted a "moving 2 year window" that only updates the data within the last 2 calendar years on a nightly basis which will greatly reduce the amount of data that is required to be processed.

– Furthermore, some unanticipated "table bloat" in the Data Warehouse Tables was eliminated in this release along with some undesired "tempdb" database bloat; we recommend that after you update your MyFireRules Program you do a "restart" of the SQL Server instance at your earliest convenience to "shrink" the "tempdb" database.

– Finally, some customers have noticed some "SQL Server I/O" performance issues; investigation has uncovered this note:

 While Microsoft "recommends that the SQL User Databases and the TempDB Database be located on separate physical drives than the Operating System Files", a "typical SQL Server installation" (if no purposed changes were made) places both of these into the "C:\Program Files\SQLServer…". We recommend that you investigate this in your SQL Server.

#### 8. **MyValidator has been improved**

– Several fields have been added to **MyValidator**, our small multi-user utility that allows for Validation with ALL Supported & Licensed My Fire Rules Modules (Incidents & Patients, Occupancy & Hydrants, Training & Other Activities) from outside of the FireRMS Program.

– Additionally, we have put in place a "graceful ODBC failure" for MyValidator in combination with separate ODBC connection configuration.

### 9. **Metrics Toolkit improvements**

– Response Report improvements:

 The "Default Apparatus Staffing and ALS Status" now has a "Refresh" button that re-synchronizes the Apparatus Defaults List

with the FireRMS "app\_bas" table to import additions and remove deleted apparatus (deleting is mainly for New ZOLL customers).

– Several ZOLL Added Fields have been added to the Pivot Tables, most notably the "Incident Delay" and "Apparatus Delay" fields for Incidents and Apparatus Pivot Tables.

#### 10.**Recovery Claims Toolkit improvements**

– Spill Details information was added to the Export (and to the EFR-Info TAB)

– Exported Personnel Activities have been improved to emphasize "Spill" actions and report all "- EFR" ActionsTaken Codes in the XML Export.

**Changes from 3.5.10 to 3.5.33:** (09/10/2012)

1. **Incident Metrics Toolkit – improvements to Newly Added "Response Report" and Full Release (not beta anymore) - Must Update ALL Installations of "Metrics Toolkit" on individual PCs**

– Initially this meets the WA State RCW-52.33 Reporting Requirement, however it is also useable for "Response Reporting" for Department Re-Ratings (as experienced by other MFR Customers). Features include:

- ▶ Quickly generate the Complete Report (in under 5 min.)
- Flexible-Configuration Choices
	- o Store multiple "Standards" as needs change or for testing
	- o Able to keep Historical and multiple "testing reports"
	- o Flexible # of Geo Areas (based on NFIRS Reported Data)
	- o Able to Define "Other Than NFPA" Standard Reference
	- o Able to Define "Other Than 90%" Percentile for Standard
	- o Flexible "First Full Alarm Response" definition
		- Based on  $#$  and Types of Units OR on  $#$  of People

- o Flexible "1<sup>st</sup> Engine" definition (based on NFIRS App. Types)
- o Flexible "Special Operations Incidents" (based on NFIRS Inc. Types)
- o Pivot table of "underlying data" that makes up the report is provided to allow for complete examination of Report data.
- 2. **Improvements made to Fully Support "FireRMS Hosting" (installations with multiple FireRMS Databases)**
	- Now allows for Alternate MyFireRulesDB to separate user data in multiple FireRMS Database environments.
- 3. **"Incident Metrics" fields added**
- The "Incident Metrics" Incidents Pivot now includes "First Unit Response Time Segments" for displaying Percentages in Pivot Grid.
- The "Incident Metrics" App Times Pivot and App By Station Pivot now includes "Reaction Time Segments" for displaying Percentages in Pivot Grid.
	- 4. **"My Validator" field added to Incident Grid**
- The "First Unit On Location" was added to the MyValidator Incident Grid to allow for display and filtering by First Unit on Location to better allow for finding the Incidents YOU are responsible for completing.

**Changes from 3.1.35 to 3.5.10:** (05/29/2012)

- 1. **"Occupancy Validation" now includes "Hydrant Validation"** – The "Occupancy Validation" module now includes "Hydrant Validation". When updating to version 3.5, if you are licensed for Occupancy Validation you will automatically be able to use the Hydrant Validation module. 69 "Sample Hydrant Rules" are available for use.
- 2. **"Training Validation" now includes "Other Entries Validation"** – The "Training Validation" module now includes "Other Entries Validation". When updating to version 3.5, if you are licensed for Training Validation you

will automatically be able to use the Other Entries Validation module. 14 "Sample Other Entries Rules" are available for use.

#### 3. **Metrics Toolkit now has Options to "Manage Data Warehouse" items**

- There are now buttons for
	- a. "View Last Event Log" This option allows for viewing the Last Event Log that was written when the Data Warehouse was created.
	- b. "View DW Tables" This option allows for viewing a list of the "Flat- File Tables" including the number of records in each table.
		- i. Additionally, by double-clicking on the File Name you are able to "Refresh" the Data Warehouse Table (in case you have updated the underlying data). You will also be asked if you want to refresh the "Data-Mart", which is where the data must reside prior to the Data Warehouse Table being populated.

### 4. **Incident Metrics Toolkit – has Newly Added "Response Report"**

– Initially this meets the WA State RCW-52.33 Reporting Requirement, however it is also useable for "Response Reporting" for Department Re-Ratings (as experienced by other MFR Customers). Features include:

- $\triangleright$  Quickly generate the Complete Report (in under 5 min.)
- Flexible-Configuration Choices
	- o Store multiple "Standards" as needs change or for testing
	- o Able to keep Historical and multiple "testing reports"
	- o Flexible # of Geo Areas (based on NFIRS Reported Data)
	- o Flexible "First Full Alarm Response" definition
		- Based on  $#$  and Types of Units OR on  $#$  of People
	- o Flexible "1st Engine" definition (based on NFIRS App. Types)
	- o Flexible "Special Operations Incidents" (based on NFIRS Inc. Types)
	- o Pivot table of "underlying data" that makes up the report is provided to allow for complete examination of Report data.

### 5. **Improvements made to "EF Recovery (Insurance Claims Billing) Module"**

– Improved the "Billable Apparatus" and "Billable Personnel" Logic.

– Added a "Troubleshooting" option to the XML submission process that adds an additional check to the system, especially useful during initial claims submittal period for new customers.

#### 6. **Incident Validation now includes 232 Sample Rules**

– The Sample Rules for Incident Validation have been increase from the original 134 to 232. You can bring the newly added RULES into the Rules Grid for use by "Importing the Sample Rules" again using the "Share" BUTTON at the bottom of the Grid Page and choosing the "Import Sample Rules" option. Importing the Sample Rules will NOT affect the "New Version" or "Current Version" of any of the Rules that you already have in the system OR any Rules you have added – older Rules will only have their "Sample Version" updated which displays the Version of My Fire Rules that the Updated Rule was last updated and released under.

New Sample Rules have been added for the following Tabs:

- Civilian Casualty,
- Person Involved,
- Fire Casualty,
- Fire-Involved,
- Fire-Property,
- Haz-Mat,
- Narratives (including one requiring One-per-Apparatus),
- and Wildland.

**Changes from 3.1.18 to 3.1.35:** (02/28/2012)

### 1. **Data WareHouse Tables now can be Individually Rebuilt from the MyFireRules Toolkit**

– The "Refreshing" of most of the Metrics Pivot Tables can now be done independently without completely rebuilding the entire Data Warehouse. To do so, go to the Manage DW TAB in the Configuration Tasks for Metrics, use the "View / Rebuild DW Tables" and Double-Click on the DW Table you wish to Rebuild. If you have made Database Changes in FireRMS you will want to say "Yes" to "Refreshing the DataMart".

### 2. **We have changed the "Default Remote HelpDesk Program" that we use.**

– A personalized "Team Viewer" quick support tool (named MFR\_QuickSupport.exe) has been added to the "Remote HelpDesk" choice. The file can be used through each of the program "Online HelpDesk" buttons; is available on our website for download; and can be found in the program directories of all MyFireRules programs. This tool requires you to initiate the session after making an appointment, connects directly to one of the Rules Guys via a Secure Connection, and works natively from within almost all networks without any intervention by your IT Department staff.

### 3. **Improvements in the EF Recovery interface have been made allowing more flexibility.**

– We are constantly working with EF Recovery to improve the data transfer for Insurance Billing. EFR Actions Taken codes are now available for Personnel Actions helping to justify the number of personnel at the scene.

### 4. **We have improved some Metrics Toolkit Scripts.**

– Additional fields have been added to Incident Pivot Tables to provide fields that are requested by our users.

– A bug-fix was done to more correctly calculate the "Alert Time" and the "Reaction Time" for the 90% Metrics Spreadsheet by limiting these times to only include units in the Initially Dispatched group of units.

**Changes from 3.0.8 to 3.1.18:** (11/03/2011)

1. **Metrics Toolkit Version 3.0.3 (with True Data WareHouse) RELEASED! ( This also includes the "Metrics Eval" version! - 3.0.4 )**

– The "Refreshing" of ALL the Metrics Pivot Tables has been dramatically improved, returning data to ALL of the Pivot Table Templates in seconds to several minutes (at the most). **SQL 2005 is NOW "minimum" for Metrics!**

- a. Metrics now creates a "TRUE Data Warehouse", placing tables for each individual Pivot Tables into the MyFireRulesDB SQL Database. This is accomplished during the nightly "MyFireRules\_Metrics\_Job\_{LiveDB}" SQL Job.
	- i. Hard Drive space requirement for Data Warehouse is an additional 3 Times the size of the Live FireRMS Database
		- 1. MFRMetrics.ba $k = x 1$  ( deletion allowed )
		- 2. MFRMetrics.mdf =  $\times$  1 ( deletion allowed )
		- 3. *Space in* MyFireRulesDB = x1
	- ii. Multiple FireRMS Agencies (SQL Databases) on a single SQL Server are fully supported.
	- iii. An Event Log is recorded for "Time Evaluation" (typical run time is 20 to 60 minutes)
		- 1. An Option is provided for Refresh of Single Tables
- b. The Incident Pivot Tables have been separated into TWO Workbooks; INCIDENTS\_ALLINCIDENTS

- ( contains everything Except Apparatus & Personnel Pivots ) INCIDENTS\_APPARATUS

- ( contains all Apparatus and Personnel specific Pivots)
- c. The Multiple "Concurrent Calls" and "Simultaneous Apparatus Responses" Pivot Tables have been eliminated. Far fewer "Training – Does & Does NOT Have" Pivot Tables are being used now.
- d. Script Improvements / Metrics Fields Added;
	- i. "Authority Records" (Member/Officer/Reviewer)

- 1. Found and now repair "duplicate records in DB"
- ii. "IsComplete" (Incident Complete Checkbox)
- iii. "ZZ" field used to indicate that the Data is being returned from the Data Warehouse (backward compatibility allowed for DataMart)

**Changes from 2.9.11 to 3.0.8:** (4/27/2011)

- 1. **Updated MyValidator Version 3.0 (External Validation Utility) RELEASED !** – To support EXTERNAL (from outside of FireRMS) Validation of the Occupancy and Training Modules, The Rules Guys has released MyValidator (utility) Version 3.0.
	- e. As with Incidents, you may now Validate any Occupancy or Training Class from outside of the ZOLL FireRMS Program with the "My Validator Utility". (Must re-install My Validator program using the myvalidator.msi from MyFireRules Directory)
	- f. Also, for users that "re-use Incident Numbers" year over year, you can now Validate reports from Previous Years (with the External Validation ONLY).
	- g. Noteworthy Features:
		- i. You can now Sort by Clicking on the Column in the Display Grids
		- ii. Occupancy has a "Name Search" that filters to the letters you type appearing anywhere in the Occupancy Name
- 2. **Validation Button** Due to changes to FULLY support "Replicated Databases" the "MyValidator.exe" file MUST be updated in all Firerms5sql FOLDERS.
	- h. If you want to Validate on the Mobile you must copy the Latest "myvalidator.exe" into the FireRMS Client Folder on the Mobile device.
- 3. **FireRMS Mobile now "Fully Supported"** If you have a "Replicated Databases" you MUST Cycle through the "Include/Exclude for Live database" from "Y" to "N" to Remove the Replication Support and THEN back to "Y" if

you want to ENABLE Validating on Mobile Devices. If you DO NOT want to Validate on Mobiles, you still MUST Cycle the "Y" to a "N" (or from N to Y back to N) to assure that the setting is correct. (For Incident ONLY)

- i. Also, you MUST Reload your RULES to assure Mobile settings are correct.
- j. You can also now Validate "Occupancies" on Mobile Devices, IF you "Include" for Live Databases.
- 4. **Training Validation can NOW be "Enforced"** Validation of Training Classes can now be enforced and you can now choose to "Uncheck the Complete Check-BOX if there are any Fatal Errors".
	- k. Do NOT forget, you MUST SAVE the Training Class BEFORE you validate! (We are hoping to get this oversight remedied in either FireRMS Version 4.8 or 4.9 with ZOLL's cooperation.)
- 5. **Incident Metrics "Clean-up Job-Step Added** From a "User request", we have added the "Member", "Officer" and "Reviewer" fields, however, because "Duplicate Child Records" have been we have had to include a Clean-Up Job Step that will remove these duplicates (reliably) from the DataMart Database ONLY without user intervention.
- 6. **User Manual Changes** With the release of the Occupancy Validation and the Training Validation modules, in order to not duplicate the "Installation & Updating" part of the Administrator's Manual, we have split apart the Administrator's Manual into 4 parts (accessible from Documentation Button):
	- l. My Fire Rules Admin Manual **Installation & Updates**.pdf
	- m. My Fire Rules Admin Manual **Incident Validation**.pdf
	- n. My Fire Rules Admin Manual **Occupancy Validation**.pdf
	- o. My Fire Rules Admin Manual **Training Validation**.pdf

As numerous changes/improvements have been made in Occupancy Billing, that User Manual has been updated to reflect those changes.

**Changes from 2.8.12 to 2.9.11:** (4/9/2011)

- 1. **Occupancy Validation and Training Validation RELEASED !** To support the Validation ("V") BUTTONS recently added to the top of the Occupancy and Training Modules by ZOLL, The Rules Guys has released the "Occupancy Validation" and "Training Validation" Modules with Sample "Rules".
	- a. 140 Occupancy Validation Rules
	- b. 19 Training Validation Rules
	- c. Training REQUIRES the record to be SAVED prior to Validation.
	- d. The "MyValidator.exe" file MUST be updated in all Firerms5sql FOLDERS in order to use Occupancy and/or Training Validation.
		- i. Note:"Stand Alone MyValidator Utility" (used for Validating OUTSIDE of ZOLL FireRMS) has NOT been updated yet for Occupancy or Training Validation, but will be soon.
- 2. **Metrics Toolkits** Made several refinements in Metrics Objects Scripts; Make sure to "Load SQL Objects for ALL Metrics Modules"
- 3. **Extensive improvements made in Occupancy Billing** Made many refinements in Occupancy Billing module;
	- a. to improve the "Payment of Invoices" and Printing Permits, as well as adding the ability to "Make Zero \$ Payments" and Write-Off fees
	- b. Added "Manage Invoices" BUTTONs to:
		- i. allow you to follow each Billing Request for each Occupancy and see each action made for each Request
		- ii. allow you to explore each Invoice for each Occupancy and see each action per Request that was included in each Invoice
		- iii. allow you to explore each Payment that was made and see the associated Invoice(s) and Billing Request(s) associated with that Payment
- 4. **Mobile Usage of Validation** While "Using Incident Validation on Mobile Devices" works as intended in SQL2008, there is a programming "glitch" that will be corrected in the next release (Version 3.0.x) that will be shipping in May. The problem deals with "Loading Rules" after you have pushed the

Rules out to the Mobiles. Contact Tech Support if you are interested in Mobile Validation.

**Changes from 2.8.4 to 2.8.11:** (12/8/2010)

1. **Incident Validation** – Made refinements in Loading Incident Validation Rules to correct loading issue.

**Changes from 2.7.13 to 2.8.4:** (11/12/2010)

- 1. **Enhanced Validation Support in FireRMS 4.7 (My Validator version 2.0.5)** – In conjunction with ZOLL, My Validator has been improved to be more closely integrated with FireRMS. Starting in version 4.7 of FireRMS you can now control the actual "Checking of the Complete checkbox" – with fully integrated messages. Also refined the "Auto-Pilot" to improve the Update experience.
- 2. **Enhancements for E.F. Recovery Billing** Made several refinements in E.F. Recovery Billing module.
- 3. **Excluded History from Occupancy Billing** In "Maintain Occupancy Accounts" for Occupancy Billing, the "history" occupancy records are now excluded.
- 4. **Added Deposit Report in Occupancy Billing** Made several minor improvements to Occupancy Billing for Rules and Reporting.
- 5. **Improved Roster and Incident Metrics** PSAP Times are now included in Incident Metrics. Roster Metrics (Training, Other Tasks & Occupancy links) have had some incorrect Apparatus to Personnel linking, this was corrected.

**Changes from 2.7.0 to 2.7.13:** (8/28/2010)

1. **Enhanced SQL Replication support** – We have enhanced the support for "SQL replication" by testing for and exposing a choice replicating the Validation objects.

- 2. **Added "MyFireRules\_Valid\_Inc\_Validated" Table to DATABASE** In order to facilitate the enforcement of "Requiring Users to use the Validate BUTTON" as a part of the Trigger, we have added a NEW Table to the FireRMS Database to record the fact that the User has clicked on the "Validate" BUTTON at least once. This is used by the "MyFireRules edited Trigger" (trIncidentIU) so the "Trigger" must be "Loaded" for this functionality.
- 3. **Improved Validation Support for Exposures** Incidents with Exposures can now be chosen explicitly for validation in MyValidator.exe
- 4. **Troubleshooting guide for VNC Help Desk.PDF** We have added documentation for troubleshooting the Helpdesk Connection.

**Changes from 2.6.3 to 2.7.0:** (6/28/2010)

1. **"Recovery Claims Toolkit" (Billing Tabs, Rules and Toolkit for EF Recovery Claims) "Released"** – The **EF Recovery Billing Toolkit** (known as the "**Recovery Claims Toolkit**") has reached "Release" status, and the "Release Version" is **1.0.6**. This Toolkit is specifically intended to enhance those ZOLL Rescuenet FireRMS users that use **EF Recovery** and is available through your EF Recovery representative (or directly from The Rules Guys, Inc.).

This Toolkit automates the process of entering Claims into EF Recovery's *Insurance Recovery Program* system, helping to insure that all claims that should be submitted ARE submitted.

My Fire Rules Users will be given a Credit for their Incident Validation Module as this module is a necessary part of and is distributed in its entirety with the "Claims Recovery Toolkit".

**Changes from 2.5.1 to 2.6.3:** (5/6/2010)

1. **"IMPORTANT" Revision of Incident Trigger** – The "Transaction Roll Back" Message to the USER has been removed because in rare occurances ic an undesirable results.

This will prevent a "Non-Compliant User" from getting "multiple Transaction Roll-Backs in a row" if they refuse to "Un-Check the Complete Box" but try to "Validate" afterwards and Fix their Errors. This action has been shown to produce unwanted results.

Currently the **My Fire Rules** edited Incident Trigger named **trIncidentIU** will "Uncheck the Complete Checkbox when the report is Exited without notifying the User" under the Following Conditions:

- a. IF the "Complete Box" was UNCHECKED and is NOW CHECKED when Exiting an Incident Report.
- b. **AND** IF there is a "My Fire Rules FATAL Error" in the Incident Report
- c. **OR** IF there is a "My Fire Rules Warning" in the Incident Report AND The "Validate BUTTON" was NOT Clicked by the User.
- 2. **Fixed "automatic check for New Version" when starting program** Improved the function of checking for a newer version of the myfirerules.msi when the **My Fire Rules Administrator's Toolkit** is started.
- 3. **Fixed a bug with the Rule "Effective Date"** Some Rules utilizing a "count(\*)" function were erroring; required the adding of a set of "parenthesis" programmatically and the addition of an "Update" BUTTON to the bottom of the Rules Grid window.
- 4. **Revisions to My Validator** Fixed the "Refresh" process for the Display Grid. An error was found in databases where Incident Numbers are re-used each year. This was repaired, and in doing so we also removed the "365 day" limitation. Now you can display incidents for up to 999-days. Also added a checkbox to "Always SHOW "blank" Stations & Shifts as a choice.
- 5. Added SQL Backup/Restore for MyFireRulesDB You can now Backup and Restore the MyFireRulesDB SQL Database from within the **My Fire**

**Rules Administrator's Toolkit.** A SQL Job can be easily configured to do a daily backup of the MyFireRulesDB SQL Database. A "Restore" option is also provided.

- a. **Fixed "Restore to Different SQL Server" of MyFireRuledDB** A "SQL Permissions" problem with the ability to Restore the MyFireRulesDB to a different SQL Server was fixed.
- 6. **Occupancy Billing Toolkit** Several improvements were made to the Occupancy Billing Toolkit improving its overall functionality.
- 7. **Released "Metrics Evaluation" Toolkit** A "45-Day Full Evaluation Version" of the Metrics Toolkit is available for Download from our website: http://www.myfirerules.com/metrics\_eval Metrics is backward compatible to FireRMS version 4.0.

**Changes from 2.2.35 to 2.5.1:** (11/7/2009)

- 1. **Occupancy Billing Rules and Billing Toolkit "Released"** The Occupancy Billing Toolkit has reached "Release" status and the "Release Version" is **1.0.56**.
- 2. **My Validator version Number updated to Ver. 1.5** The "My Validator" version number was updated to **1.5.0**. This was done to coincide with the **My Fire Rules Administrator's Toolkit**. There is no immediate need to

update it in the "FireRMS Directories" if you are at version **1.2.6**.

**3. Revisions to My Fire Rules Administrator's Toolkit** IF you are using **SQL 2005 and Incident Validation**, you NEED to upgrade to version 2.5.0 **!!!**

A significant difference was found in the way that SQL 2005 processed the "**Validation Rules**" which increased the time that was taken by SQL to Validate an Incident Report – in some cases slowing the Validation by 20 to 200 times slower than before; one customer's Validation increased to 55 seconds per Incident after moving to SQL 2005 – **after upgrading to version 2.5, Validation improved to 3 to 5 seconds per Incident.**

We made programming improvements in the internal processing logic to overcome this difference and also improved the performance to make it 30% faster than it

was in SQL2000 on the same hardware; typical time to validate an Incident Report is under 10 seconds and many times under 5 seconds (mostly spent in rendering the report).

We also renamed some BUTTONS in the Configuration & Other Tools ("Open Backup **Toolkit** Manager", "Open Update **Toolkit** Manager", "**Open** Online HelpDesk").

**Changes from 2.2.5 to 2.2.35 :** (8/18/2009)

- 1. **Occupancy Billing Rules and Billing Toolkit** The Occupancy Billing Rules and Billing Toolkit Beta Version has been added to the set of programs that are available.
- 2. **My Validator called by "FireRMS Validation Button" in Ver. 4.4 SP3** The "My Validator" (version 1.2.6) is now able to be called by the "FireRMS Validation Button" rather than using the Crystal Report, allowing much faster Validation of Incident Reports (up to 6 times faster). To enable this, you must REMOVE the Crystal Report (named "**S\_Incidents\_Incident Validation.rpt**") from the Firerms5sql directory and replace it with the "**myvalidator.exe**" file from the MyValidator directory. **Also,** make sure that the above report **does NOT exist in the "Reports" directory either.**

### 3. **Revisions to Metrics Toolkits** –

- a. We now allow for the connection of the Metrics Toolkits to a "Reporting Database"; with SQL 2000 it was found that some of the Yellow and Red TABs (and their long-running queries) could cause a "Deadlock condition" that would stop someone from completing data entry for an Incident Report. Use ["MetricsToolkit.exe" **config**] in shortcut first time to configure connecton, then remove the **config** keyword.
	- i. We developed a SQL Script that creates a SQL Job to do a Nightly Backup and Restore of the LIVE Database into a

"Reporting Database" named {LiveDatabase}+"\_MFRMetrics" – it requires some editing of 2 variables.

- b. Addition to **Incident Metrics Toolkit**; Added Pivot Table for "Apparatus Arrival Order" Added Workbook for "NFPA 1710 Person Arrival Pivot Tables":
	- i. "NFPA 1710 4 Person Arrival Time"
	- ii. "NFPA 1710 14 & 15 Person Arrival Time"

**Changes from 2.1.32 to 2.2.5:** (5/10/2009)

- 1. **Revisions to My Fire Rules Administrator's Toolkit** A "silent" Web check for an updated version of **myfirerules.msi** was added to the Startup of **My Fire Rules Administrator's Toolkit.** This allows us to help keep our customers advised of the availability of updates and encourage you to update **My Fire Rules** as early as possible.
- 2. **Fix "autopilot" for License Changes** When License is changed the invoking of the auto-pilot now determines whether the change is a **New Install** or an **Upgrade License**. We use an auto-pilot to guide you through the necessary steps for all configuration items.
- 3. **Repair/Restore Incident Trigger if missing** There have been occurrences when the Incident Trigger named **trIncidentIU** is dropped fro some unknown reason. We have devised a way to Repair/Restore this Trigger if we detect it is missing. This is done through the "Load/Unload Trigger" BUTTON (either through the "Review Validation Settings" Button or the "Agencies & Databases -> Configure Live (or Test) Database" Button.
- 4. **Automatically Open Imported Rule** We finally "got it" that when a Shared Rule is Imported, the User actually wants to work on that Rule. Now when a Rule is Imported it is Opened and allows you to Test or Edit the Rule.
- 5. **Simplify Licensing** Licensing has been simplified so that the user only enters 3 Items in Licensing:
	- a. The "Licensee NAME"

- b. The "Number of AGENCIES" (typically 1)
- c. And The "License KEY"

These 3 items dictate which of the Modules you are licensed for, and those items will be displayed in the License Window.

**Changes from 2.1.23 to 2.1.32:** (3/19/2009)

- 1. **Revisions to Metrics Toolkits** –Revisions of the Metrics Toolkits (**Incident Metrics**; **Occupancy Metrics**; **Training Metrics – Current version of Metrics Toolkits is NOW 1.1.4)** were done based on Beta- User input. An additional Pivot Table was added for Personnel (part of **Training Metrics**). An additional Spreadsheet for 1710 "True 90% Times" was added (part of **Incident Metrics**) for a Fiscal Year of July – June (for those states using that Budget Cycle).
- 2. **Enhancent of MyFireRules** Configuration & Other Tasks TAB has been refined to allow for Installation and Update of other **Rules Guys** Modules. Other minor enhancements were also made.

**Changes from 2.0.22 to 2.1.23:** (12/18/2008)

1. **Addition of Metrics Toolkits** – There are three (3) NEW **Metrics Toolkit Modules** available: **Incident Metrics**; **Occupancy Metrics**; **Training Metrics**. These modules are basically **"Pivot Tables in-a-box"** that allow you to see your data in thousands of different ways with the same Excel tool. These Pivot Tables **require Excel 2003 or 2007**, however we have eliminated the previous complexity of connecting the individual pivot tables to your FireRMS Database; all that is required is that your FireRMS Client

Software be installed and functioning on the PC prior to "Opening and Refreshing" the Pivot Tables.

- 2. **Addition of "Auto-Pilot for Updates"** Just as with a New Installation of **MyFireRules,** when you Update **MyFireRules** we will step you through some of the tasks that should probably be done to assure that the Update is fully successful. When you add Modules, you will need to "Unlock and Update" your "License Key" to Unlock the added Module(s).
- 3. **Addition of Configuration Tasks** The "Configuration & Other Tasks" TAB has been re-formatted to include "Configuration Tasks" for the added and upcoming Modules as well as for **My Validator**. These "Configuration Tasks" include the ability to Install the SQL Views and Stored Procedures that are used by the Modules, and to run the Installation "msi" files for Installing additional Modules. Installation of additional Modules will be accomplished through the "**My Fire Rules Administrator's Toolkit**".
- 4. **Enhancent of MyFireRules Welcome Checklists** The initial "Checklists" of tasks has been enhanced to add a "Metrics" , "Updates", and

"Upgrades" TABs (in addition to the "New Install", "Valid Rules", "Billing Rules" and "Alert Rules" TABs.

**Changes from 2.0.18 to 2.0.22:** (7/28/2008)

1. **Addition of My Validator**– Administrators now can choose to allow End Users to use the NEW compact EXE called **My Validator** to more quickly VALIDATE their Incident Reports. The newly provided "Multi-User EXE" is less than 200k in size and is up to 10 times faster than using the Crystal Reports interface provided by the "Validate BUTTON" embedded within RescueNet FireRMS. **My Validator** can also be used on a Shift Officer's desktop to monitor Report Entry status.

a. **My Validator** can be installed in a shared Network Directory or separately on each workstation – it is faster if installed on the workstation, but either way is 6 to 10 times faster than using the Validate BUTTON.

b. An installation program for **My Validator** (named

**myvalidator.msi**) is copied into the **MyFireRules** program directory when this version of **MyFireRules** is installed. To install

**Mu Validatov** simply double-click on this file and install it. (You can also copy this installation file out to your Network Installation Directory and run it from there). More information is available in a **My**

**Validator** User Manual PDF file also found in the **MyFireRules** program directory.

**NOTE:** My **Validator** is now the "preferred method" of Validating NFIRS Incident Reports, and in the future will allow All Validation Module functionality.

**Changes from 2.0.12 to 2.0.18:** (4/09/2008)

- 1. **Enhancent of MyFireRules Checklists** The initial "Checklist" of tasks has been enhanced with additional TABs. There are active TABs for "New Install" tasks, "Update Install" tasks, "Valid Rules" tasks, as well as inactive TABs for soon to be released "Billing Rules" tasks and "Alert Rules" tasks.
- 2. **Top of Main Window Enhancements** In preparation for "Billing: and "Alert" Rules Modules, a Menu has been added to choose which "Rules Module" you wish to work with.
	- c. We also added a button to the Top Right area (next to the "Close" BUTTON) titled "Review Validation for Databases". This BUTTON allows you to more easily check the status of all the Triggers (and

enables you to Load or UnLoad them) and also provides a means to check the new "Validation History" settings.

- 3. **Additions to "Configuration & Other Tasks" TAB** –A Link to our Website has been added to encourage you to visit the website regularly and browse or contribute to the Shared Rules Library.
	- d. To access the Rules Library, follow these steps:
		- Click on the "Files" TAB
		- In the "Name" FIELD, simply type in "rules" (in all lowercase)
		- Click on the "Submit" BUTTON
		- Click on the "wedge icon" in front of the word "Tabs" and expand the display, then expand the "FireRMS TAB Name and Sub-Tab Names" in the same fashion until you see a Rule that you would like to explore.
		- Click on the Grey "Rule Icon" (or even the Rule Name) and read the information displayed on the Right Side of the Page.
		- If you want to use any of the Rules, simply click on the "Click Here To Download Rule" words at the bottom of the page and save the rule into your "\MyFireRules\Shared Rules\Import\" directory and then Import that Rule into your Rules Grid using the "Share" BUTTON as described in the Administrator's Manual.

**Changes from 1.1.25 to 2.0.12:** (4/1/2008)

1. **Addition of Feature to Capture Statistics** – **My Fire Rules** now

Captures Historical Data for Incident Validation Rules, recording the **Rules** being utilized (when they prevent or identify Bad Data). **My Fire Rules** now writes the results of "Incident Validation History" into a NEW DATABASE named **MyFireRulesDB**. Statistical data is compiled each time that the "Validation BUTTON" is clicked (only one record of each item found for each

incident is recorded, no matter how many times the "Validation BUTTON" is clicked). Default is ON for this NEW Feature but may be set to OFF.

2. **MyFireRulesDB - is now created for Validation History** – (and upcoming modules)

**My Fire Rules** now Creates, Updates & Maintains a SQL Server Database named **MyFireRulesDB**. This NEW Database is used for Validation History and as a Backup of your local Rules database. This Database will also be used for the soon to be released **Occupancy Billing Module**.

- 3. **Reports added for Validation Statistics** (with Date Range selection):
	- *MFR\_Incident Validation History By Rules -Summary.rpt* Summarizes by "Rule Hits"
	- *MFR\_Incident Validation History By AlarmDate.rpt* Itemizes Rule Hits by AlarmDate (in Descending Order)
	- *MFR\_Incident Validation History\_By Type.rpt* Itemizes Rule Hits by Type of Rule (Fatal vs. Warning)
	- *MFR\_Incident Validation History By Tabs.rpt* Itemizes Rule Hits by FireRMS Tab association

### **4. Share, Import & Export consolidated into Share**

Since these 3 functions have a commonality, they have been consolidated. On the bottom of the Main Screen "Share" BUTTON now branches to a sub window that encompasses all Import/Export/Share functions.

### **5. Framework added for Additional Modules**

**My Fire Rules** is developing additional functionality to provide more opportunities for our customers to capture more reliable FireRMS Data. Toward that end we are starting to built in the necessary framework for the following planned items.

- **- Validation Modules:** [ Incident / Occupancy *(soon)* / Training *(planned)* ]
- **- Billing Modules:** [ Occupancy *(imminent)* / Incident *(soon)* ]

**Release 1.2.25: (1/2/2008)**

Releases 1.2.23 (only housekeeping changes in 1.1.25) is aimed at fixing problems related with Mobile-FireRMS (replicated databases) and other minor errors and enhancements.

- **1. Fixes for Mobile databases** Mobile-FireRMS introduced "database replication" to FireRMS. **My Fire Rules** now has been tested and enhanced to work with "replicated databases". The main difference here is that Stored Procedures cannot be "Dropped" in a replicated database.
	- **a.** As of this writing there is still a problem with "Validating on a Mobile Device" (in the field) due to the way that Mobile-FireRMS calls the Validation Report.
- **2. Fix for granting permissions** Ownership and Permissions on Stored Procedures are very important; this was cleaned up in this release.
- **3. Improvements to sharing of Rules** Improvements have been made to the Sharing of Rules to allow for the Shared Rules to be compatible with the NEW **My Fire Rules** Website.
- **4. Caching of MFR Stored Procedure added** When a Stored Procedures is created (when the Rules are Loaded), the first time that the Stored Procedure is used in the Validation Report always takes longer to return the data than subsequent calls, this is because the first time an "execution plan" is created and the Stored Procedure is loaded into memory; all following uses

of the Stored Procedure are from the one that is in memory. **My Fire**

*Stules* now take care of initial caching into memory of SPs when the Stored Procedure is Loaded.

- **5. Execution Plans added for analyzing performance of Rules** An "execution plan" is used by SQL Server to show where bottlenecks are in Queries and Stored Procedures. In this release **My Fire Rules** exposes this SQL tool from within the Toolkit.
- **6. Fix for custom tabs & captions** If you use Custom TABS or customize Captions in RescueNet FireRMS you can now choose from those Tabs and Captions when creating a New RULE.

- **7. Fix for Configure Test Database** A problem was uncovered and fixed in this area; if you left the "Live" Database name blank, you could not define a Test – this has been repaired.
- **8. Password scrambling fixed to support uppercase** Passwords now support Upper Case and Special Characters in the passwords.
- **9. Revised license agreement** A slight revision to the EULA (End User License Agreement) was required to complete the Partnership Agreement with **ZOLL** Data.

**Changes from 1.1.16 to 1.1.17:** (3/18/2007)

1. **SQL Password support fixed** – The password length has been increased to 128, and special characters **! @ # \$ % ^ & \* ( ) \_ + = - < , > . ? / : " ' {**

 $\lceil \cdot \rceil$  **|**  $\lceil \cdot \rceil$  and spaces are now allowed in SQL passwords in  $\mathcal{M}$ u Five

**Rules** to support all SQL allowed passwords - EXCEPT that the **;** (semicolon)

character is NOT ALLOWED in **My Fire Rules** (but is in SQL).

- 2. **Initial Setup improved** When configuring Agencies & Databases for the first time the "Configure SQL Connection" window is opened first to present SQL Connection Options .
- **3. Print to File support fixed** After "Printing to a File" the "path" is retained to prevent a "program crash".

**Changes from 1.1.13 to 1.1.16:** (1/20/2007)

- 1. **Stored Procedure Fixed** The Bio-Key "hook" in the Validate BUTTON only sends the "IncidentNumber", so with Databases where agencies repeat numbers every year this can be a problem. Version **1.1.16** now **correctly** limits the Validation Report to the **Only** the NEWEST Incident with that IncidentNumber.
	- **NOTE: You MUST "Load" the Rules again after installing the Update to apply this change.**

2. **"Problems Display" now allows Printing** – The "Problems" returned for each RULE when it is Tested now allows you "Print Problems" to be able to more easily review the Results and use the Problems to more easily Correct past Report Data if desired.

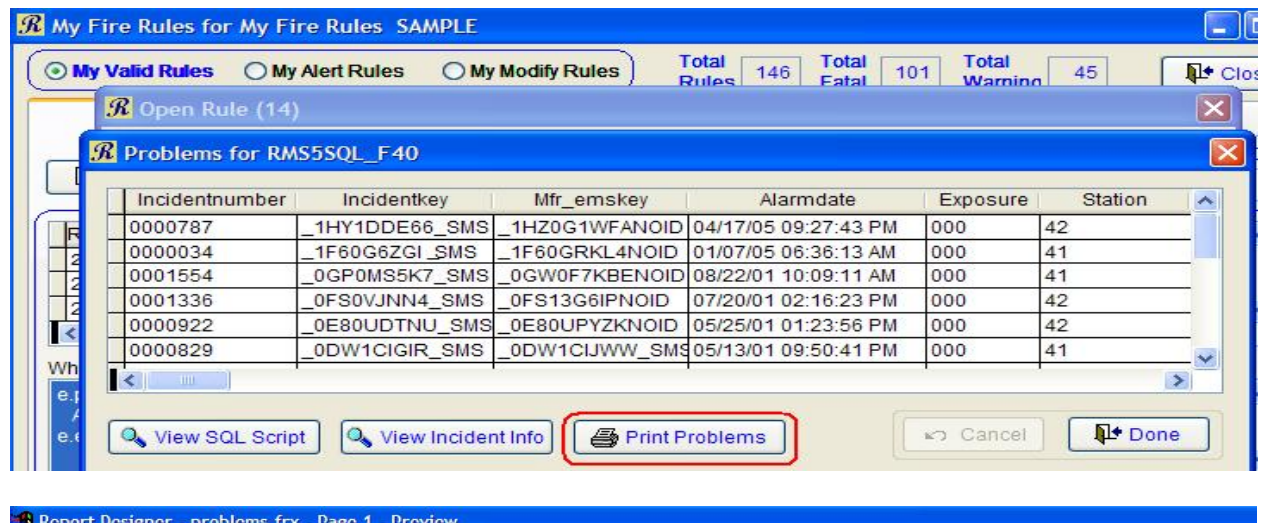

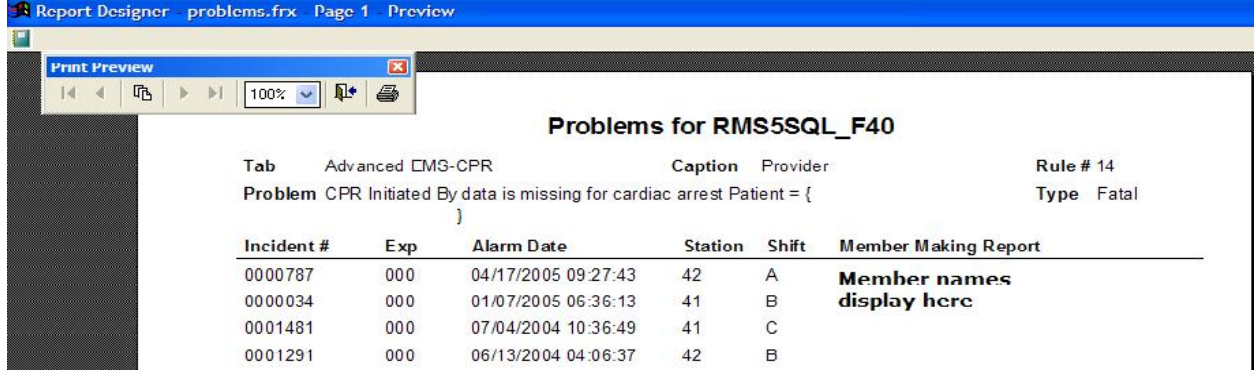

**Changes from 1.1 to 1.1.13:**

3. **Stored Procedure Fixed** – The Bio-Key "hook" in the Validate BUTTON only sends the "IncidentNumber", so with Databases where agencies repeat numbers every year this can be a problem. Version **1.1.13** now limits the Validation Report to the NEWEST Incident with that IncidentNumber.

4. **"Validation Report" updated** – The main Validation Report,

"**S\_Incidents\_Incident Validation.rpt**" has been updated to fix a Printer error. The fields for the "Number of Fatal Errors" and "Number of Warnings"

**NOTE: You MUST "Load" the Rules again after installing the Update to apply this change.**

have been widened. The new Report is Version 1.11 (displays at bottom of Report – as shown below).

Powered By "My Fire Rules" - Automated QA and Beyond... (rpt ver. 1.11)

- **NOTE: You MUST copy the new Report to all the Reports Directories or Central Repository to apply this change.**
- 5. **Right-Click for "Go To Rule #"** Since RULES are not in "Rule Number Order" (they are in "TAB-SubTAB-Caption" Order (in the Rules GRID), you can now "Right-Click" in the Grid and you get a "Go To Rule" dialog.

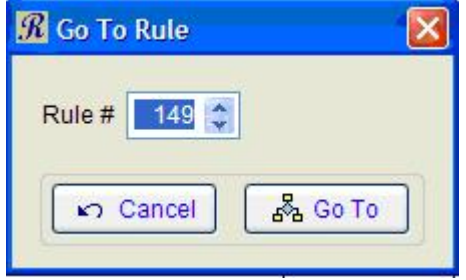

**Changes from 1.0 to 1.1:**

1. **Enhanced SQL Connectivity** - Significant changes were made to the way that the FireRMS Administrator can connect **My Fire Rules** to the SQL Server. The SQL Connection has been enhanced for better flexibility and security; now the FireRMS Administrator has the 3 options for "Choosing the SQL Server", and 3 options for the "Login and Password". If you choose to create a "special user", that user will need **Full Rights to the Incident Table**, the **ability to Create Stored Procedures**, and **Select Rights to all Incident Tables**.

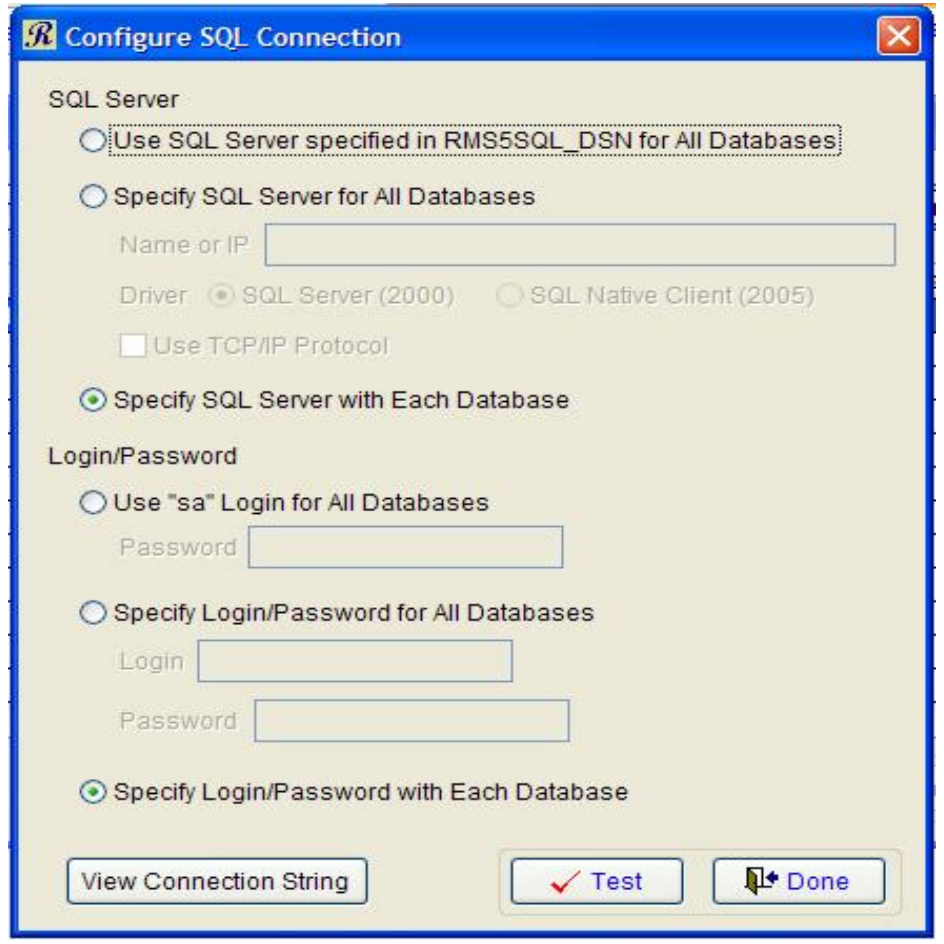

2. **New Sharing of Rules** – a NEW "**Share**" Button has been added to the **Miscellaneous Rule Tools** area. This "**Share**" Button allows an individual RULE to be:

- a. **Exported** to the "\SharedRules\Export" directory (under the **My Fire Rules** directory) OR
- b. **Imported** to the "\SharedRules\Import" directory (under the **My Five Rules** directory).

The "**Share -> Export**" process asks the person sharing the RULE for some information about the RULE that is being shared; this allows for a user to SHARE a good Rule that they have come up with, or to share a partially done RULE that is eluding completion. Importing always resets the rule to "Inactive" so that the rule must be tested before loading. This "SHARING" will eventually lead to the ability to "Share" RULES up to the MyFireRules website for inclusion into the "Sample Rules Library" (which will be downloadable) so that everyone benefits from everyone else's "insights" and work.

Each "Shared Rule" consists of 3 files, and all 3 files are needed in order to Import the "Shared Rule"; to send the Shared Rule please remember to "zip & send" all 3 files.

- 3. **Enhanced Importing of Rules** Besides Importing NEW Sample Rules, the "IMPORT Button" now allows for re-importing of rules that have been updated. When you install an Update of **My Fire Rules** you should always use the "Import BUTTON" to get the New Rules – also ALL "Sample Versions" of prior RULES will be updated if they have changed. ( some of the Rules have been updated since the Release of Version 1.0). Additionally, if you want the **NEW Version** "Re-Imported" and overwritten with any of these "Updated Rules" you will need to make that RULE "Inactive" (doing this will allow the Rule's NEW Version to be updated if a match is found). Sample versions of each rule are identified with the program version number (either 1.0 or 1.1) used to load them so that it is easy to identify changed samples.
- 4. **Enhanced Printing of Rules** The "Print" BUTTON now has the following Options for Printing Your RULES. You can print **a single Rule**, **All RULES**, or

**Your RULES based on your Current Filter**. In addition, a checkbox is provided to print the rules to a text file (rules.txt).

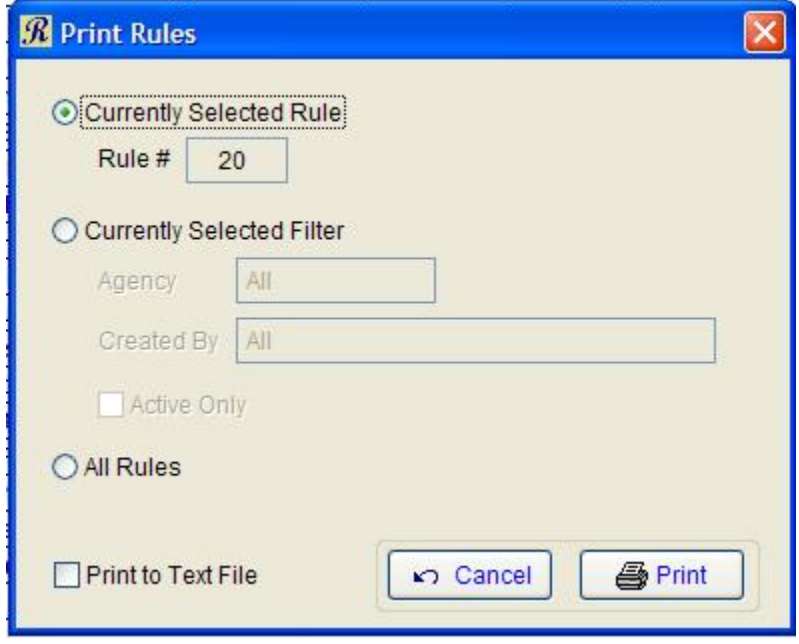

5. **Enhanced Testing of Rules.** If a Rule is "**Inactive**" after it is "**Tested Successful"**, you will now be asked if you want to make it "**Active**" (rather than having to remember to make it "Active").

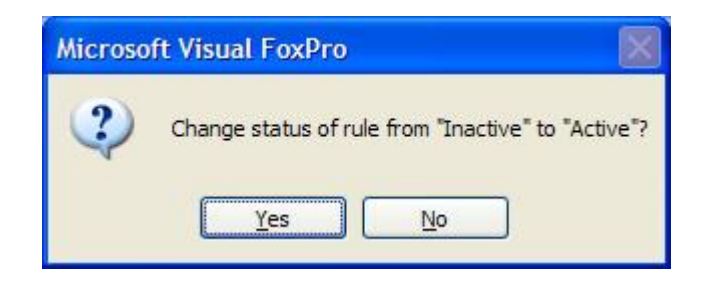

6. **Minor fixes to sample SQL phrases.** The sample WHERE Phrase "Only OUR Apparatus" has been updated to use a more "generic" phrase that does not rely on a SQL View that you possibly do not have.